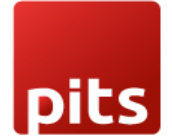

Implementation Guide

# **Timesheet Payroll Synchronisation**

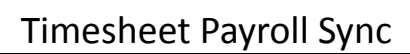

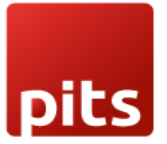

## Table of Contents

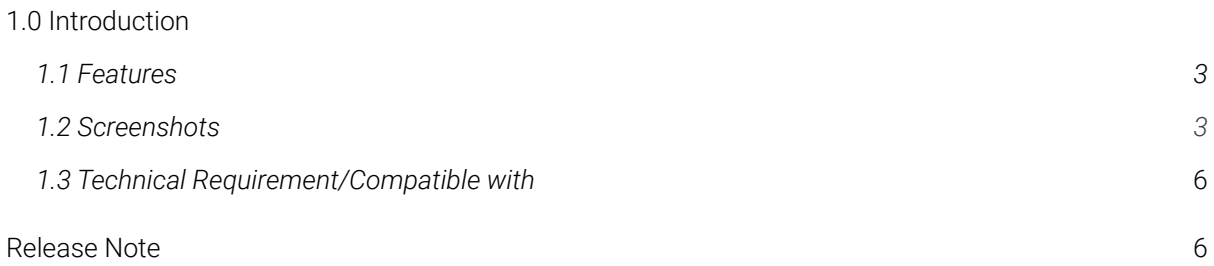

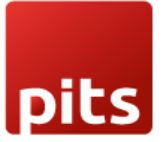

# <span id="page-2-0"></span>1.0 Introduction

Timesheet-Payroll Synchronisation extension from PIT Solutions can be used to synchronise the Employee Timesheet with Payslip. The total worked hours will be available in the Payslip itself based on the Payslip date period.

This extension is a permanent solution for salary computation based on the Timesheet of an employee. You will get the Timesheet details in the Employee Payslip. It is automatically filled based on the employee, start date, and end date. This can be used for salary computations which are depending on the hours worked like the salary of daily wage employees, extra payment for overtime work, Etc.

## 1.1 Features

Version: 10.0 - 16.0:

Easy to install

Flexible.

Easy Salary computation

## 1.2 Screenshots**.**

#### *Screenshot 1: Timesheet-Payroll Synchronisation configuration*

*Go to Payroll --> Configuration --> Settings*

*Here set the unit of measure which is corresponding to the Number of Hours in payslip Worked Days*

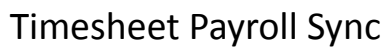

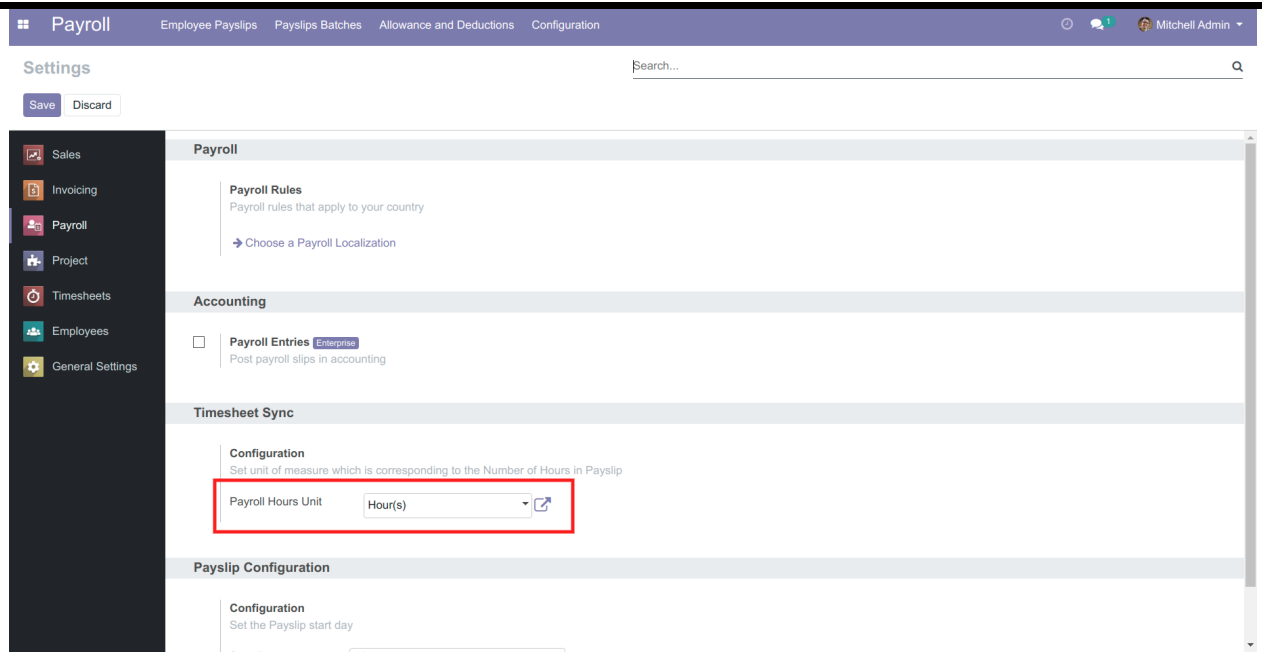

#### *Screenshot 2: Employee Timesheet*

pits

*Consider the Timesheet of Employee Marc Demo*

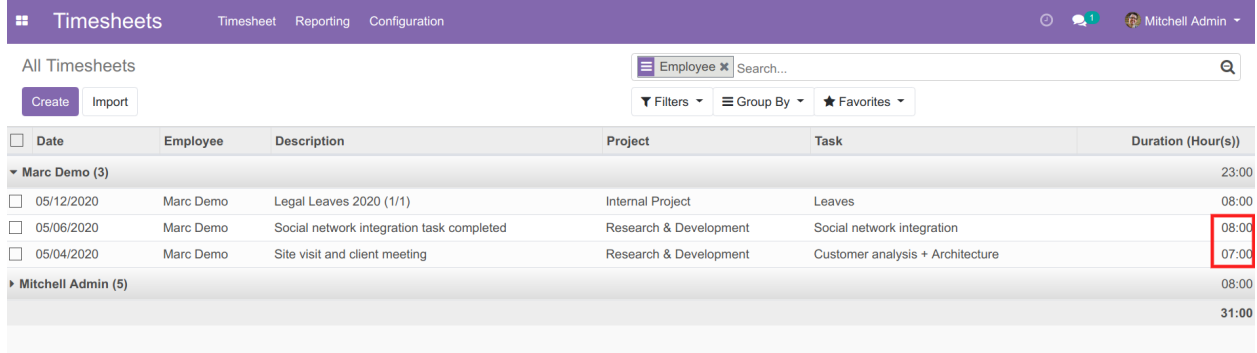

#### *Screenshot 3: Employee Payslip*

The timesheet details will automatically get filled in a new tab "Timesheets". This is based on the Start Date *and End Date. You can also delete the unwanted timesheet entries*

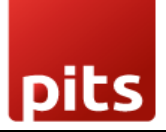

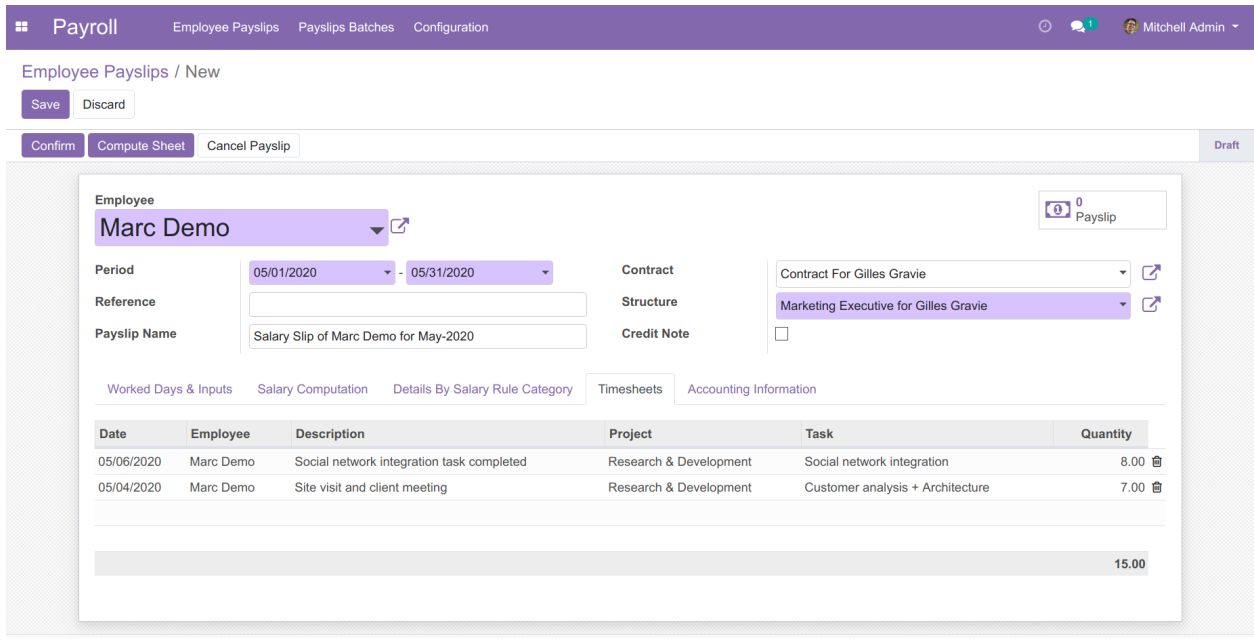

*There will be a new line in the Worked Days with the Timesheet hours details*

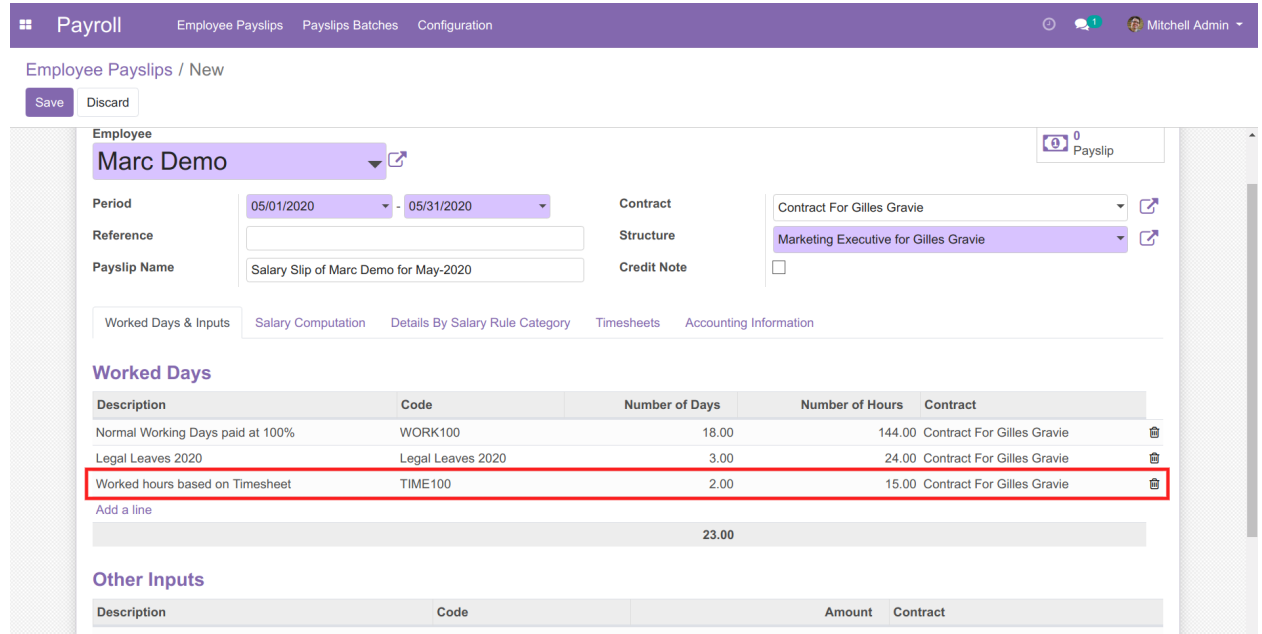

#### *Screenshot 5: Salary Rule*

*With proper configuration, you can use these timesheet hours for computing salary lines*

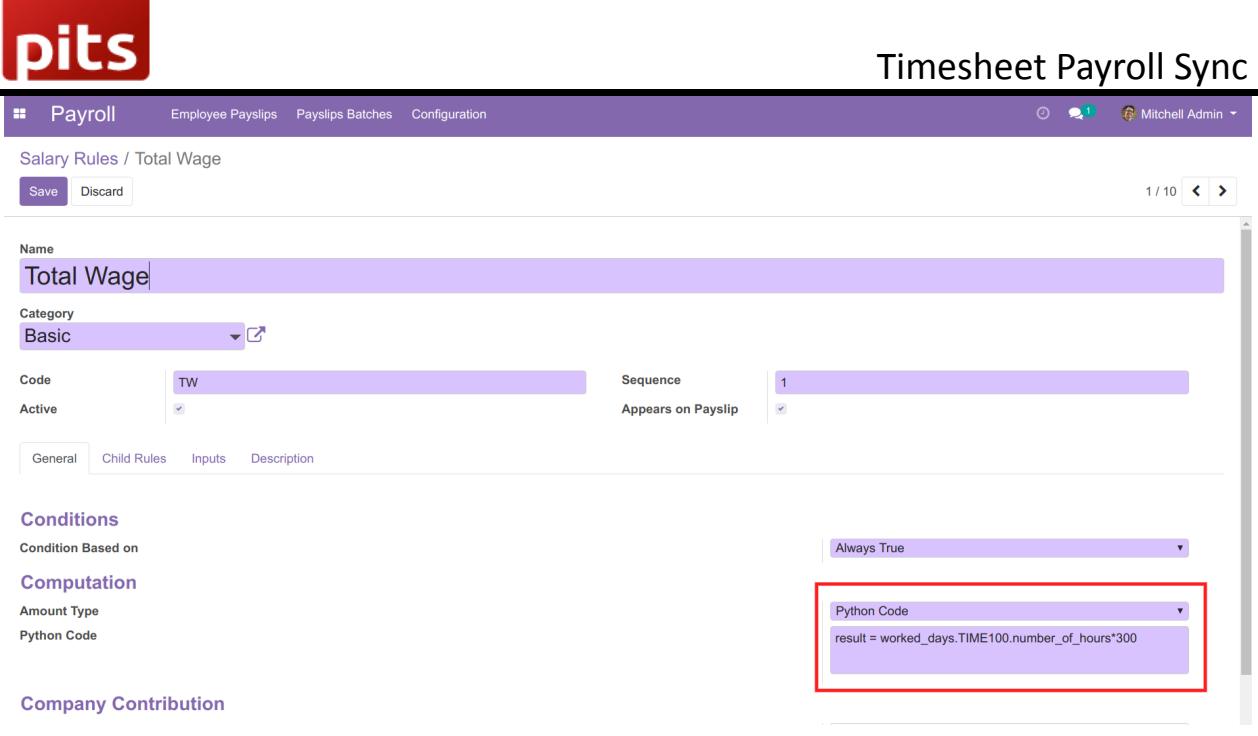

# 1.3 Technical Requirements / Compatible With:

Technical Requirements: Odoo Payroll, Timesheet.

Compatible with ODOO version 10 to 16

#### Release Note

Timesheet-Payroll Synchronisation For version 16